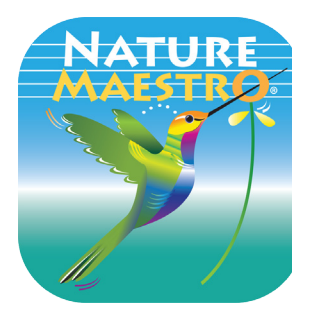

**Begin**

**Expore**

### **Nature Maestro Apps for iPad Basic Navigation**

For FAQs and more about how to use Nature Maestro in the classroom please visit **NatureMaestro.com**

# **Dennis is your Guide**

Tap the **Dennis butto**n or "*i*" button for audio help anytime

#### On Pop-Up Dennis within Explore:

On the home screen Dennis:

Tap the **Earphone** to hear about stereo panning Tap the **Microphone** to hear more about the biome Tap First Aid to hear about basic navigation Tap the sleeve **Notes Badge** to hear about Compose

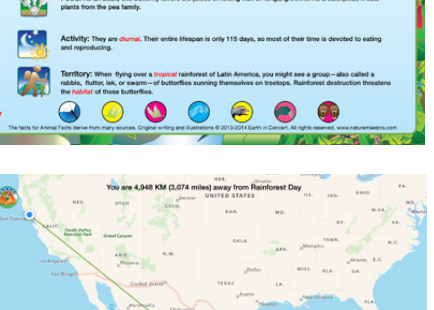

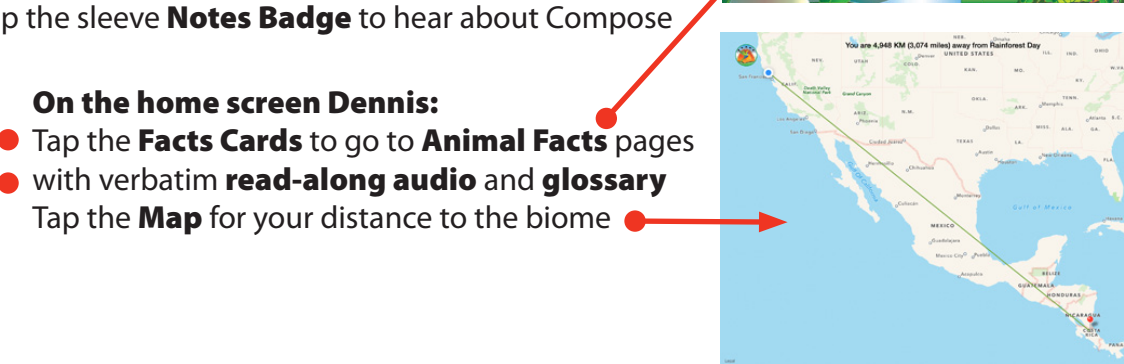

**ANIMAL FACTS** 

Blue Morpho Flying

 $\bullet$ 

### **Compose within Explore**

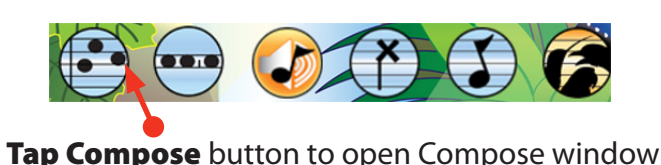

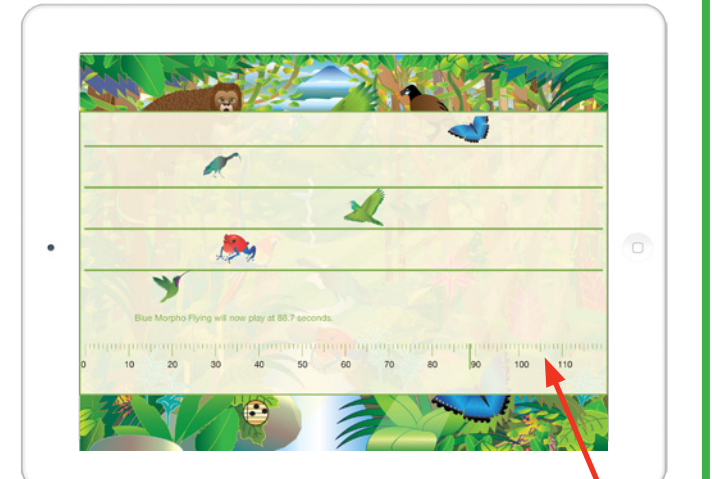

Create your own 2-minute soundscapes **Slide animals** across to place at time intervals. Scroll to see all your animals Tap Compose button to close window

Tap Microphone to record soundscape **&** voice Tap Parrot button to **share your soundscape** Compose again! Shake your iPad to remove all animals

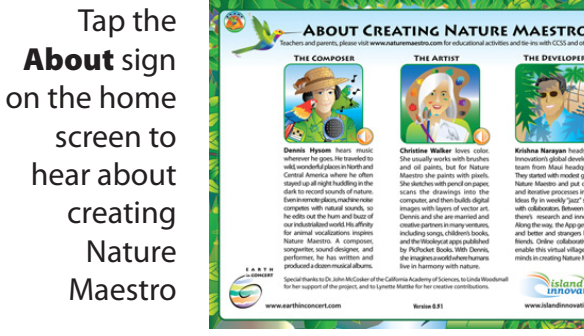

# **Challenge**

Play four fun games matching... image to image, image to sound, sound to sound, and image to name

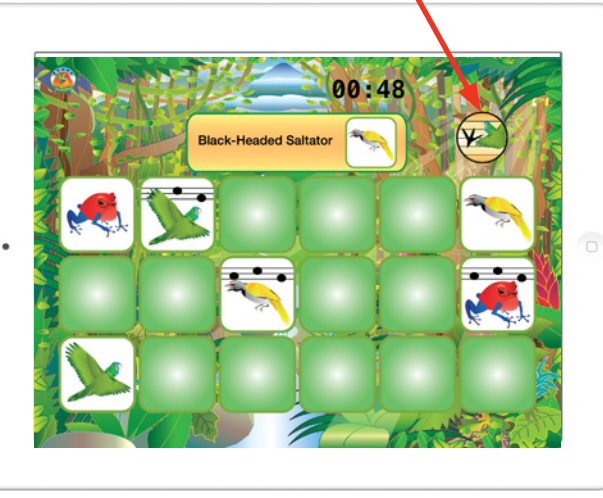

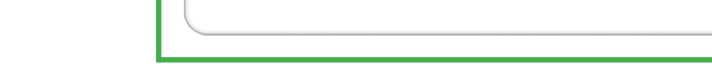

On the home screen... Tap the microphone  $\bullet$ to hear about the biome Tap the Explore sign to enter the biome

Drag & Drop animals from the **animal scroll** to populate your soundscape

**Scroll** to see all the animals and elements

Tap on the animal  $\bullet$ 1 tap: Hear its call 2 taps: Hear Dennis tell about the animals and his experiences 3 taps: Turn the animal 4 taps: Remove the animal

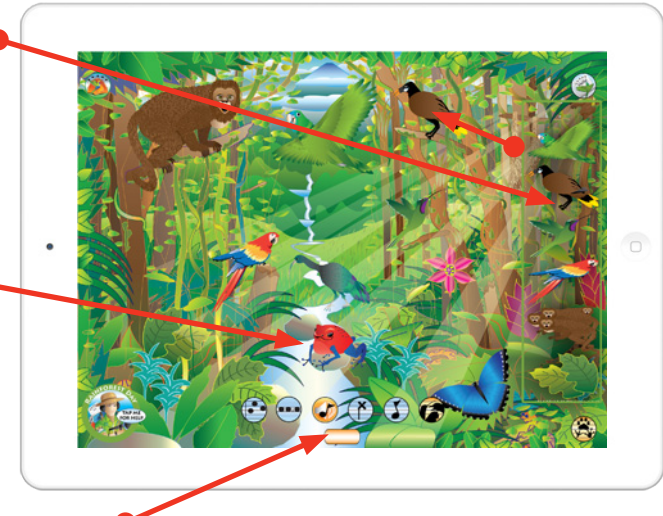

Tap bar to show menu of Soundscape buttons

Tap buttons to add to your soundscape

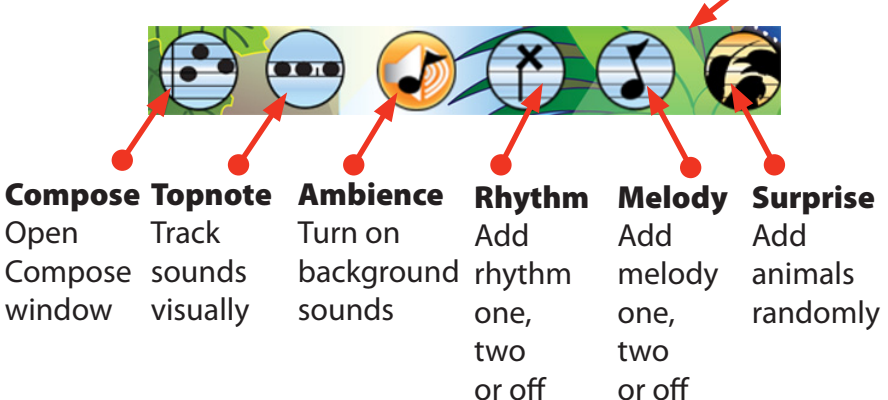

®Nature Maestro is a registered trademark. ©2014 Earth in Concert